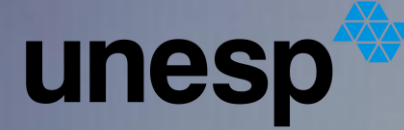

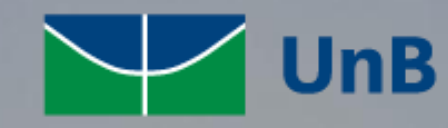

ASSOCIAÇÃO EDUCATIVA EVANGÉLICA

# Geoln

Geographic Investigation

#### Tela - Geral

**1**

**2**

**3**

**4**

**5**

Acesso para realizar login.

Acesso para realizar seu cadastro.

Acesso para visualizar os termos de uso do aplicativo.

Acesso para recuperar a senha.

Acesso para visualizar as informações referente ao desenvolvimento do aplicativo.

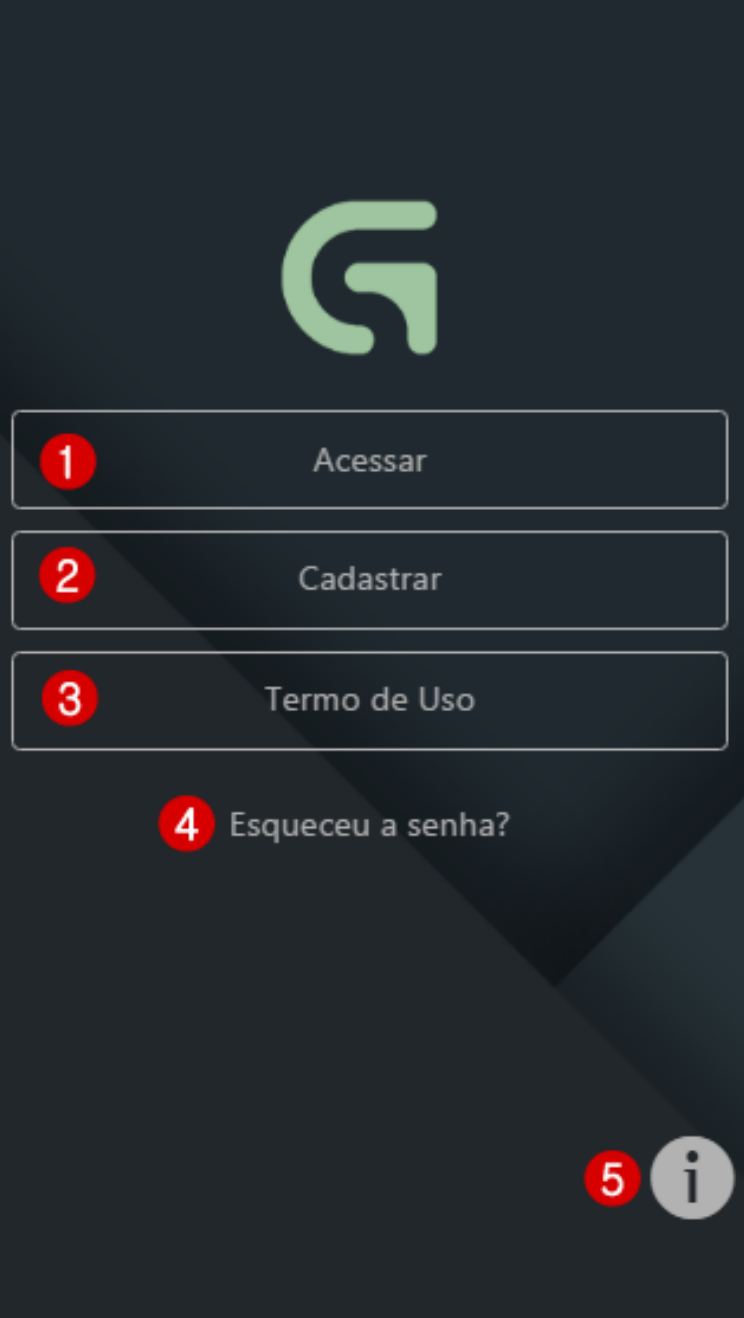

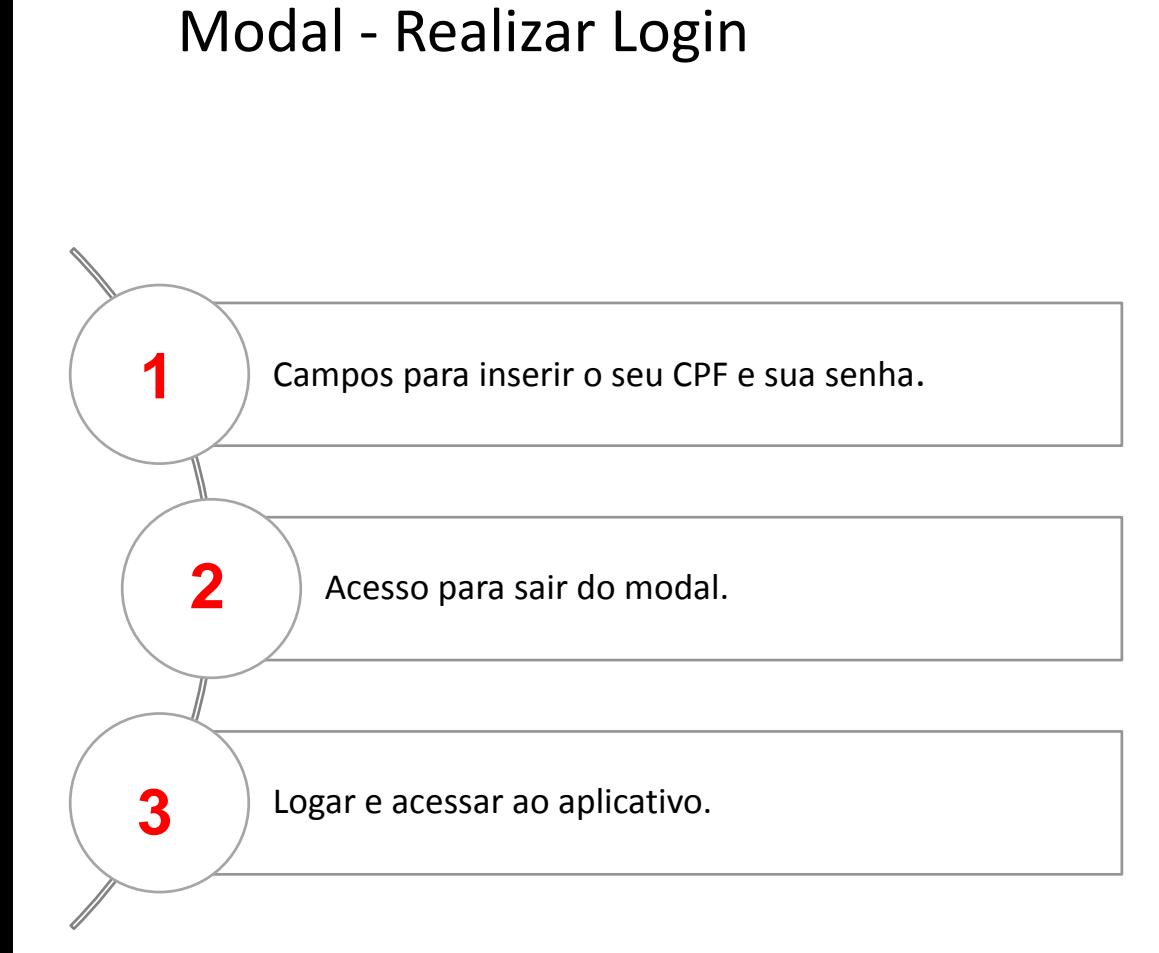

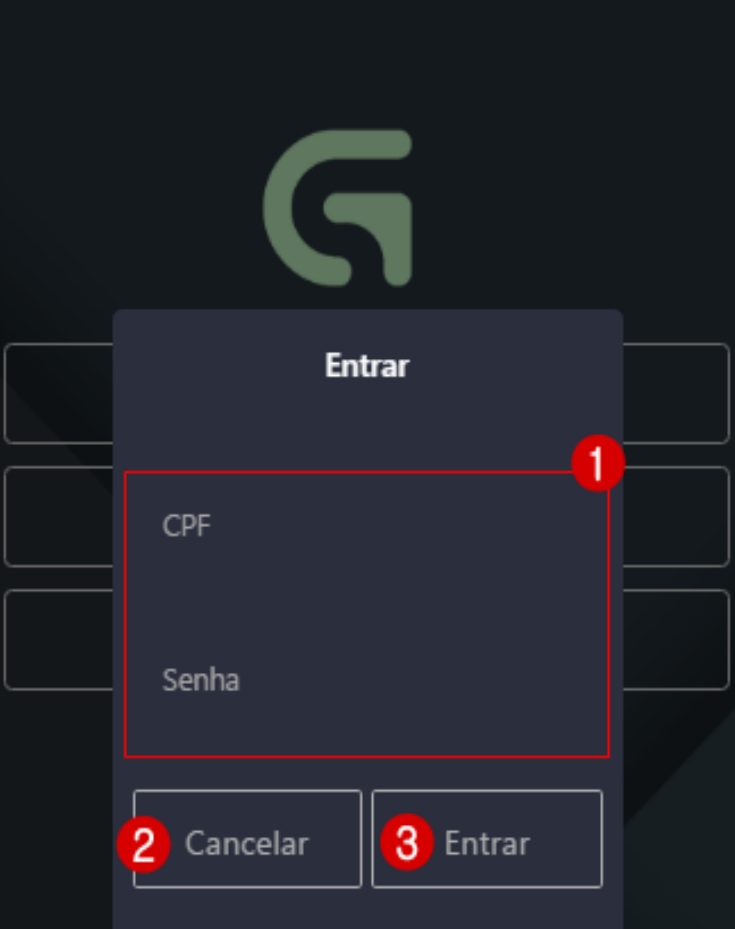

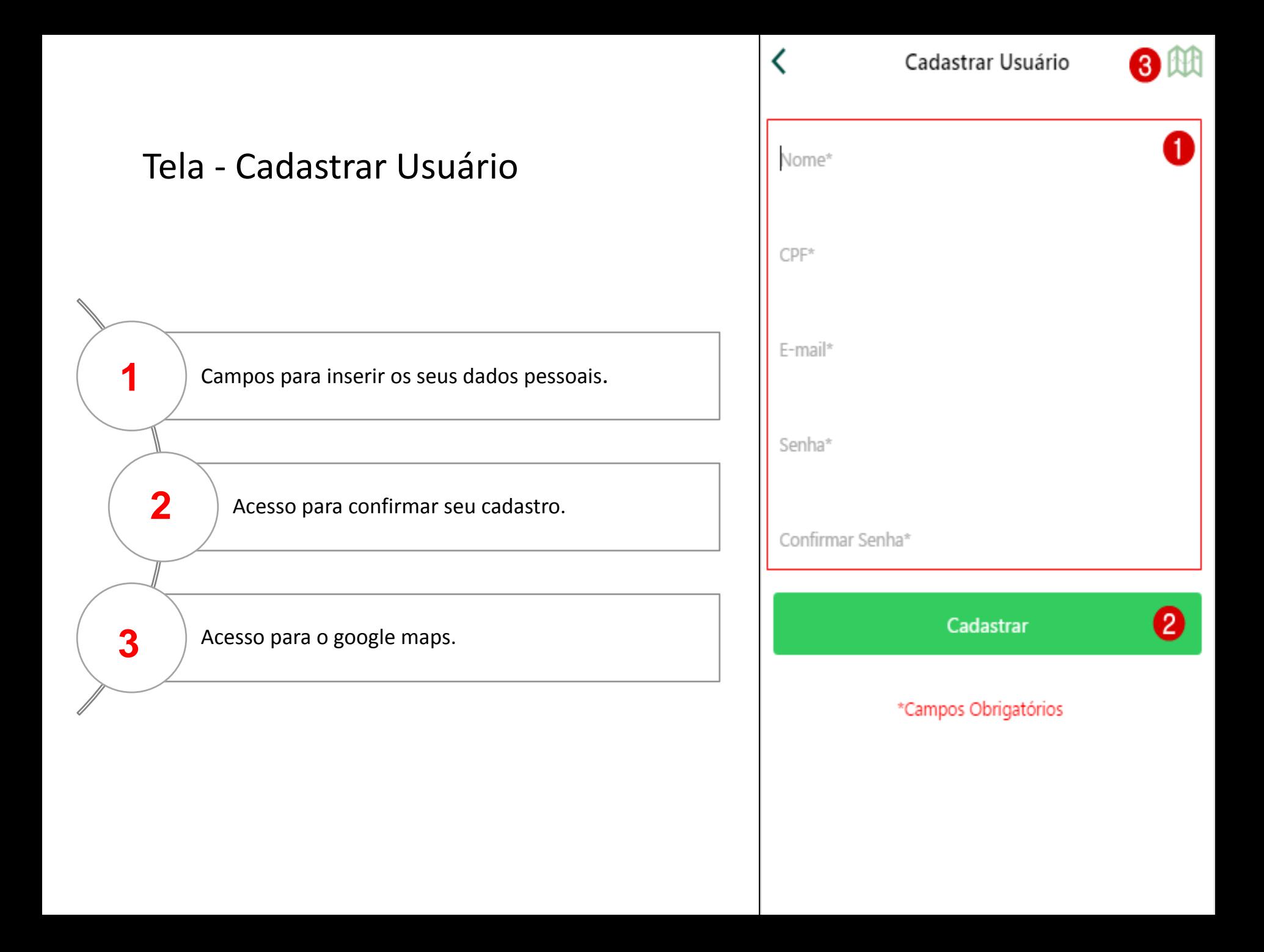

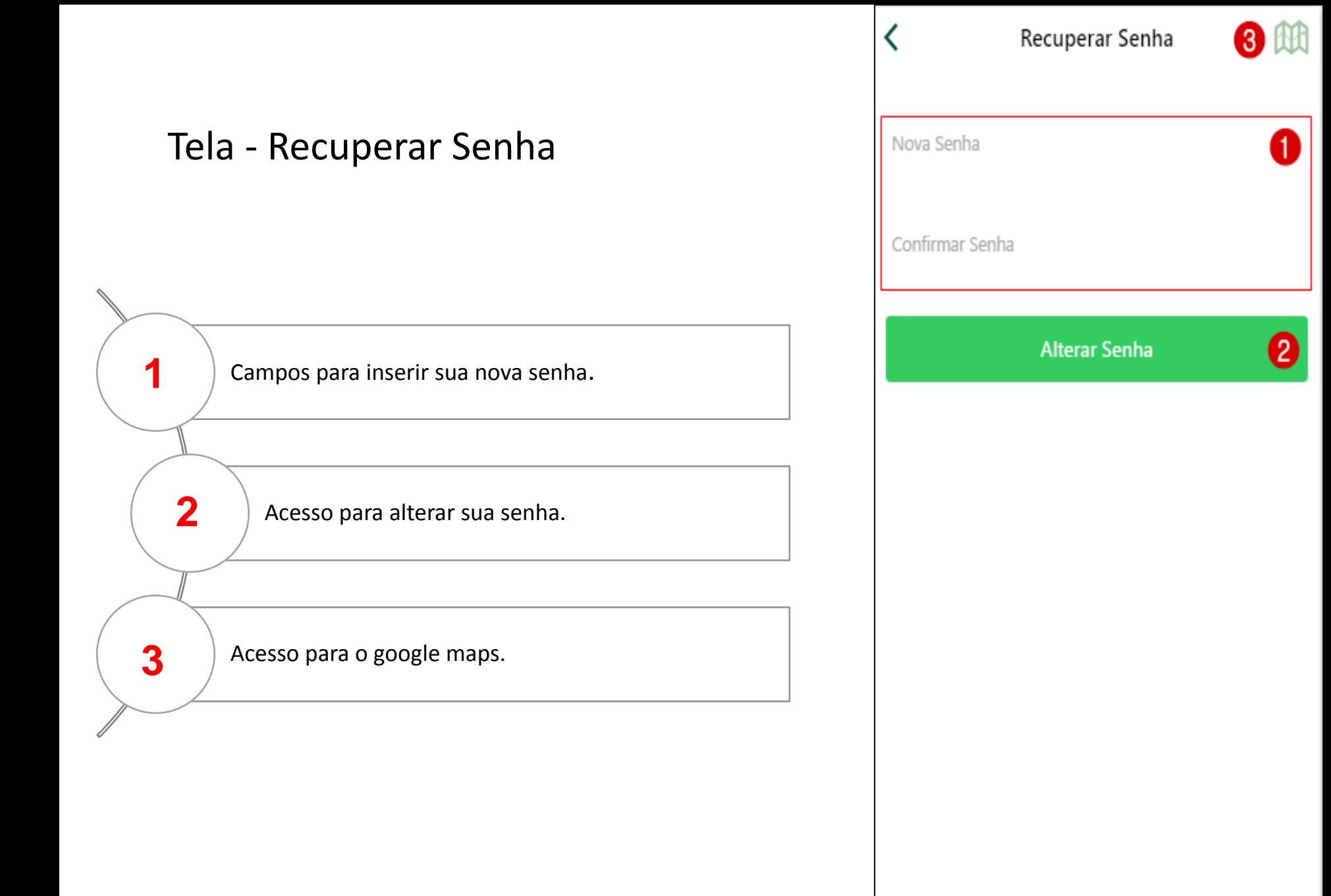

## Tela - Listar Trabalhos de Campo

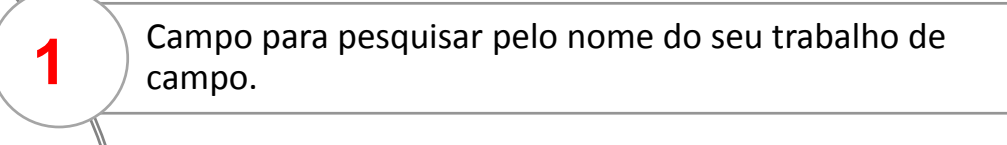

Acesso para visualizar seu trabalho de campo.

Acesso para cadastrar um trabalho de campo.

Acesso para o google maps.

**2**

**3**

**4**

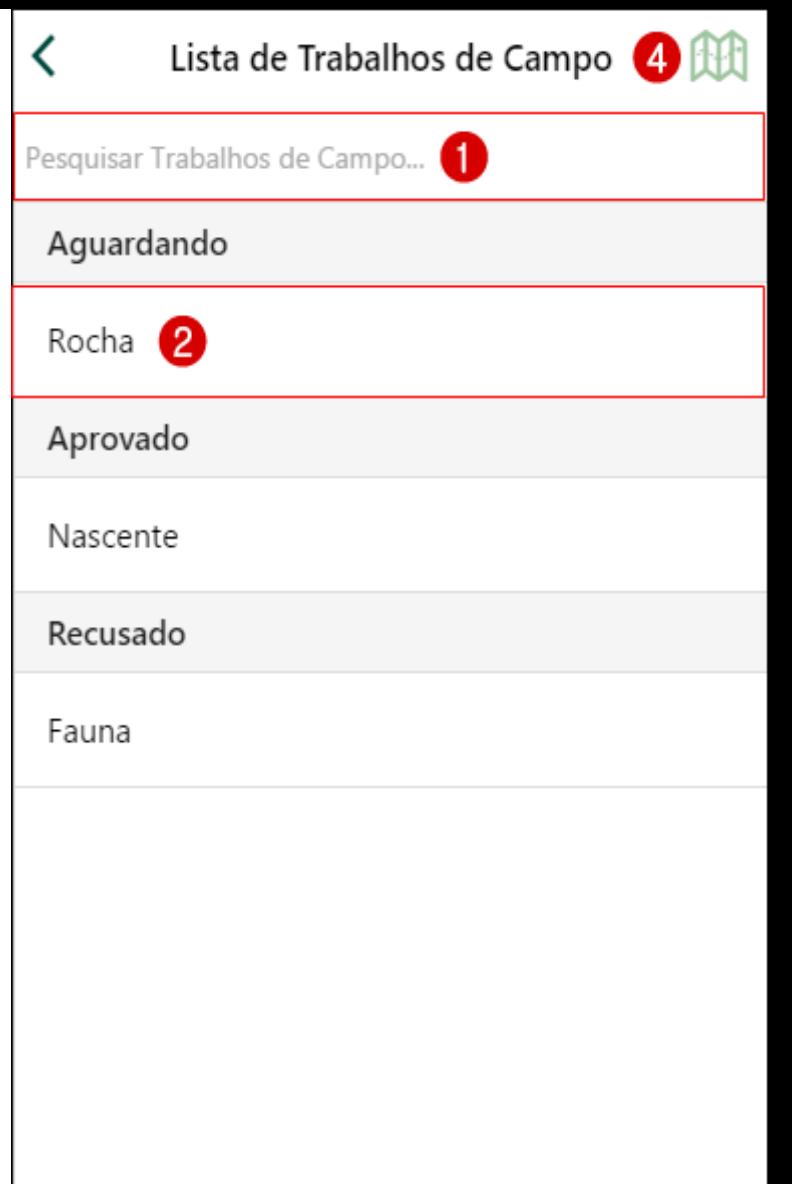

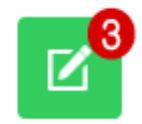

## Tela - Cadastrar Trabalho de Campo

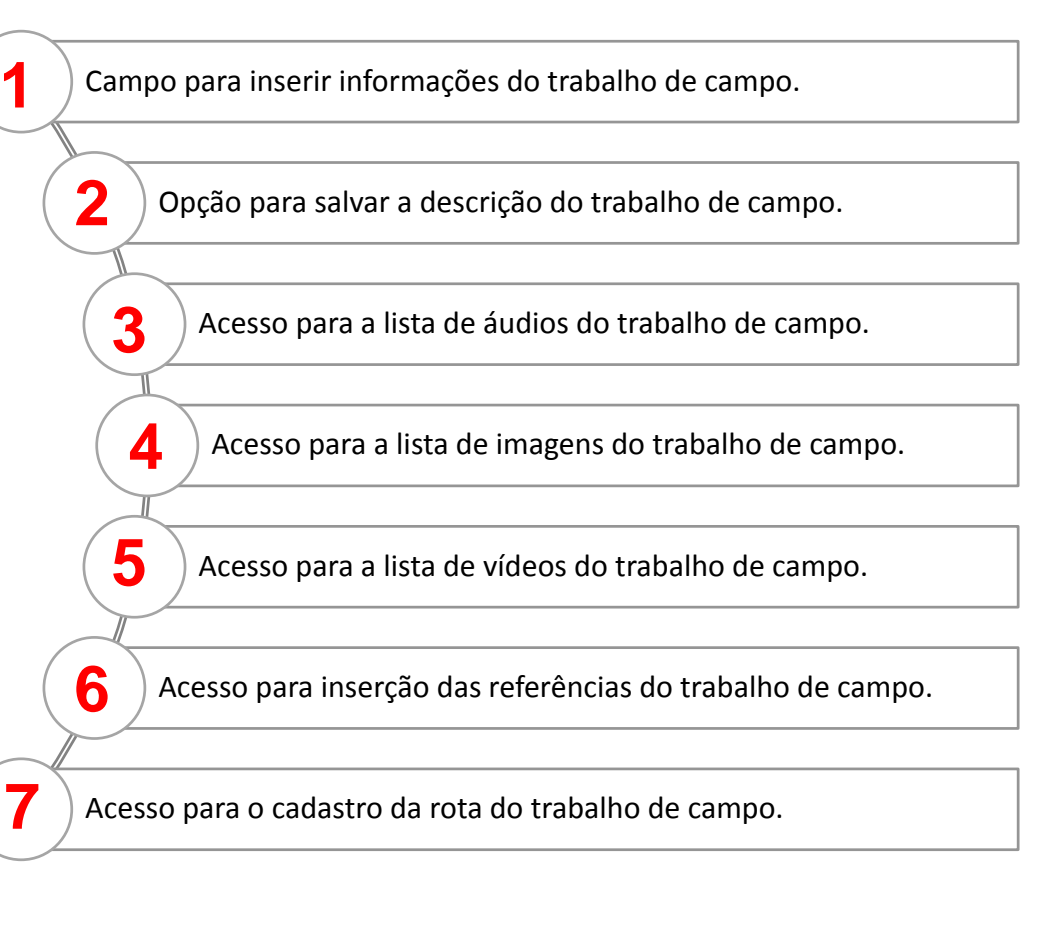

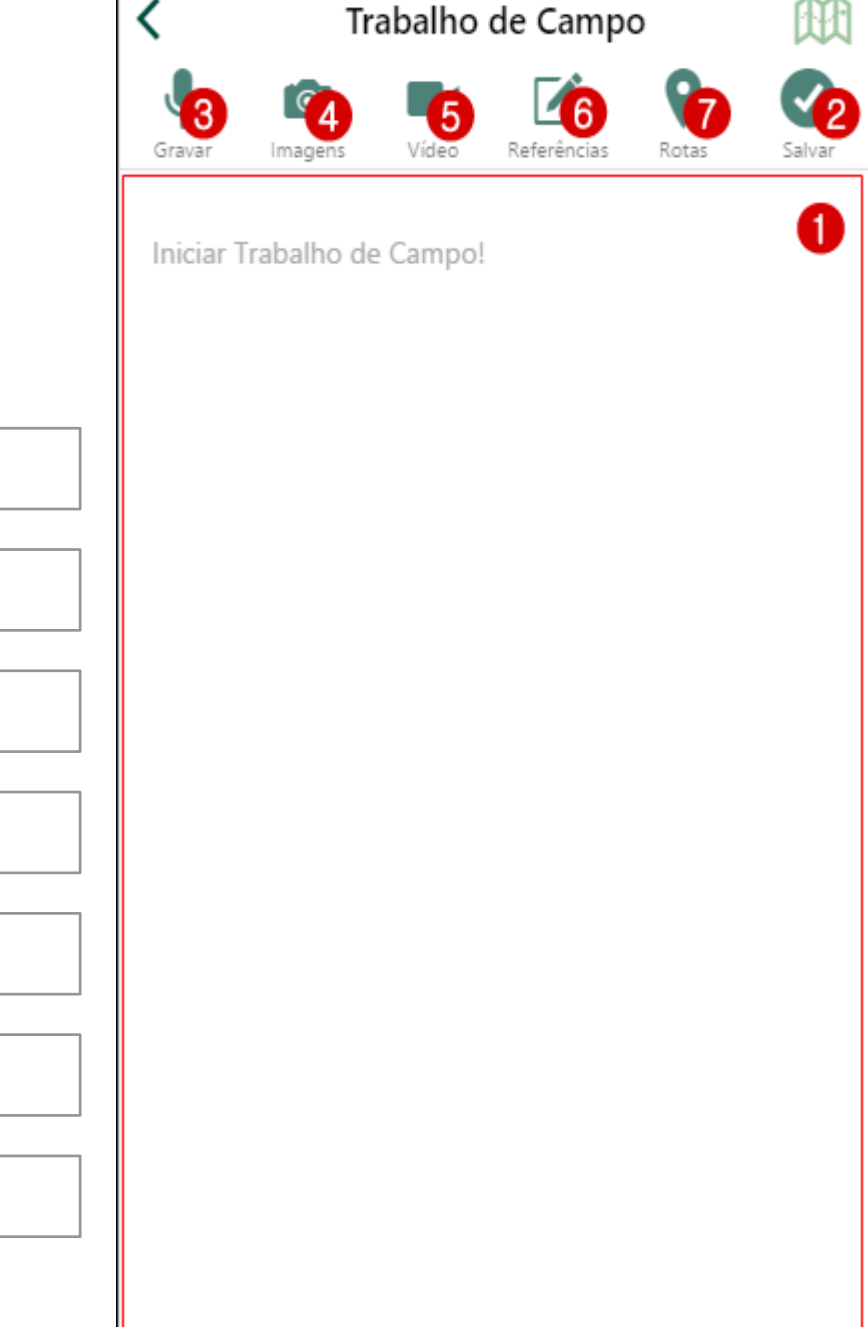

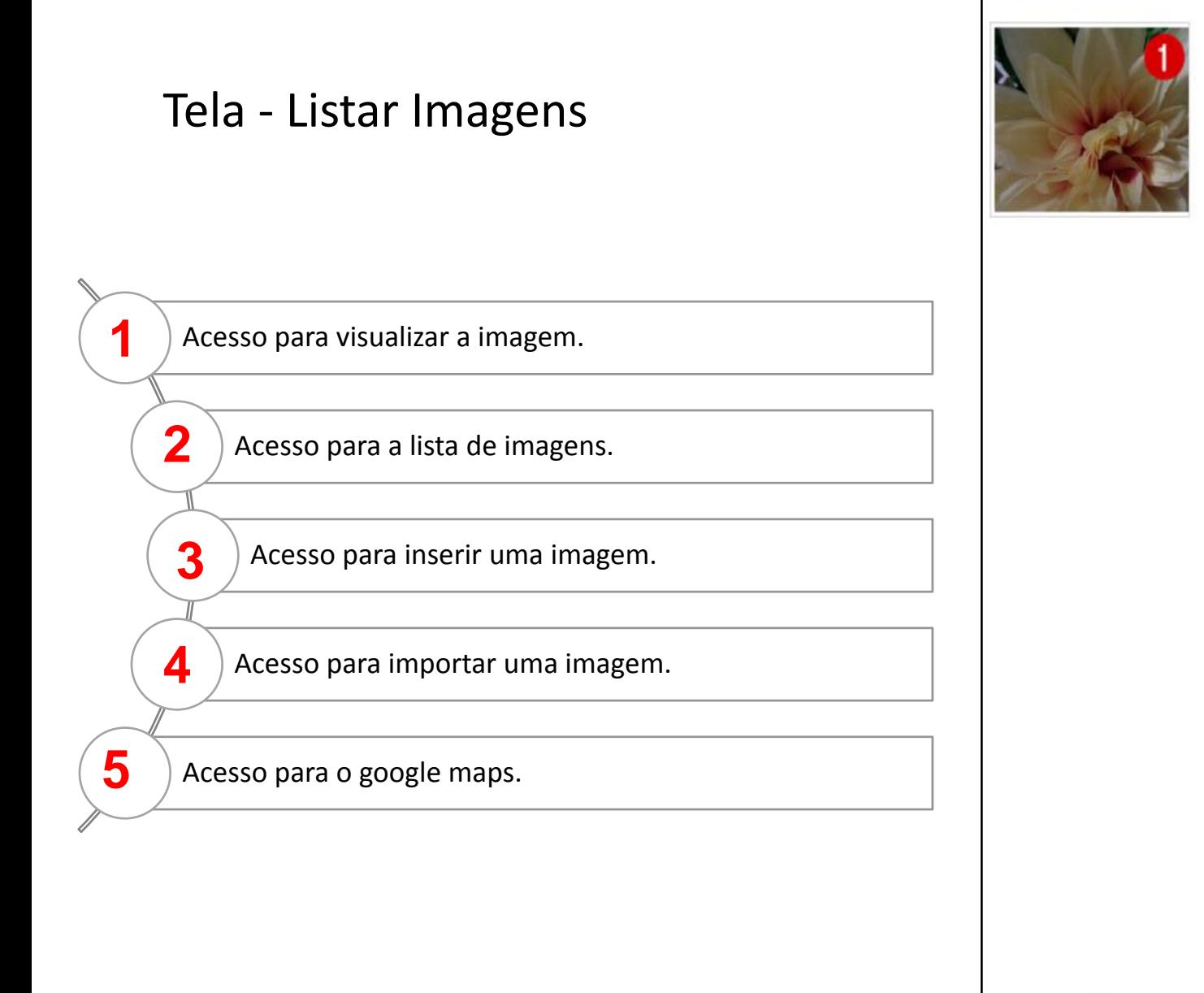

#### Imagem

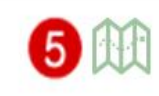

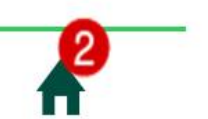

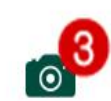

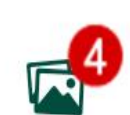

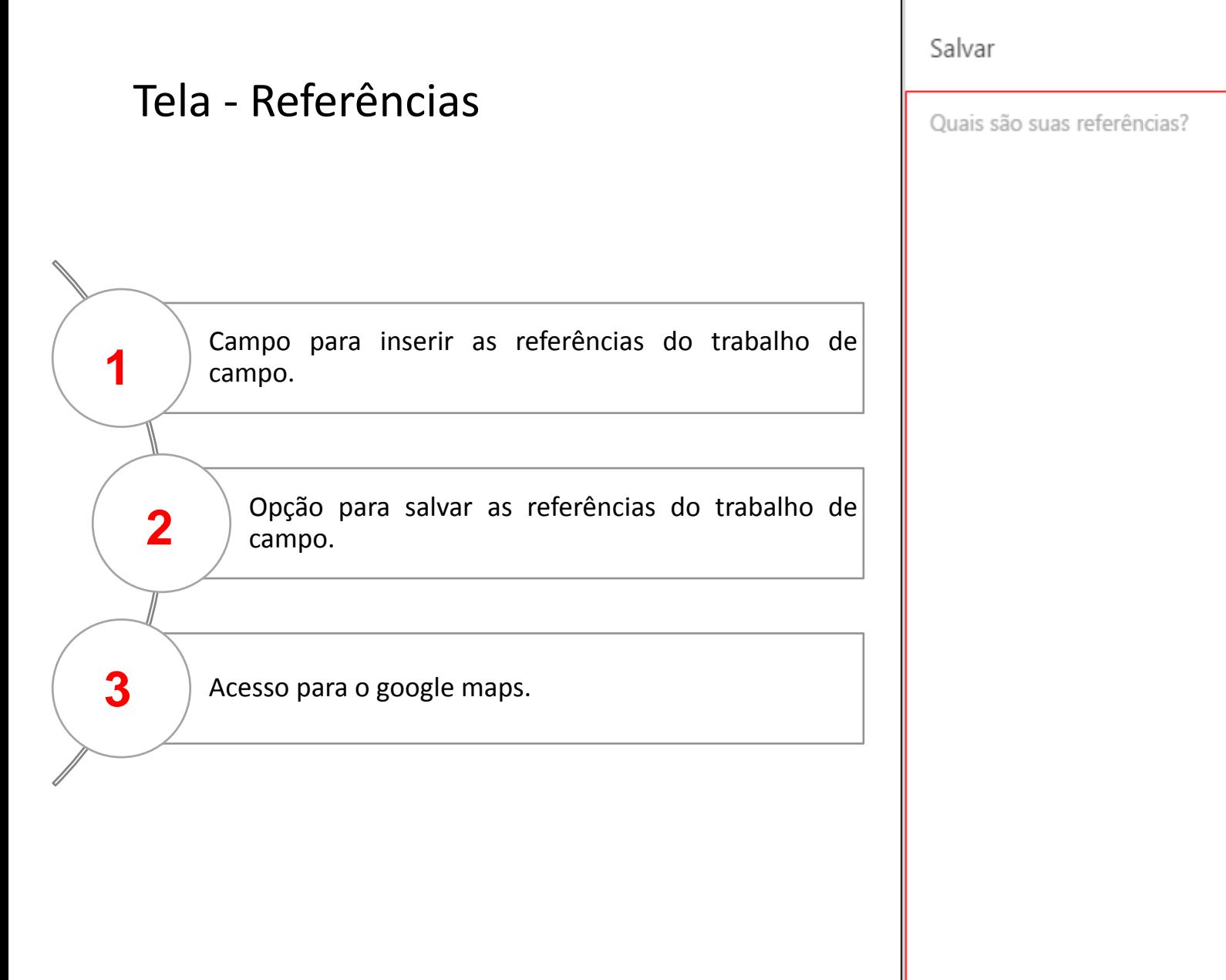

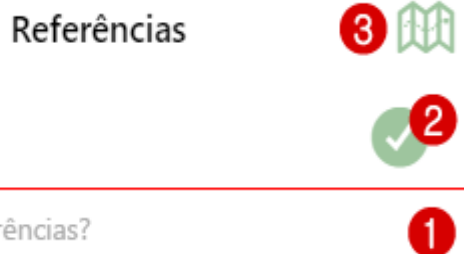

吅

 $\langle$ 

#### Tela – Capturar Rota

Campo onde consta a data atual.

**1**

**7**

**2**

**4**

Campo para inserir o nome da rota.

Campo onde consta a distância da rota. **3**

Acesso para localizar no mapa seu local atual.

Acesso para iniciar a rota. **5**

Acesso para listar as rotas salvas. **6**

Acesso para o google maps.

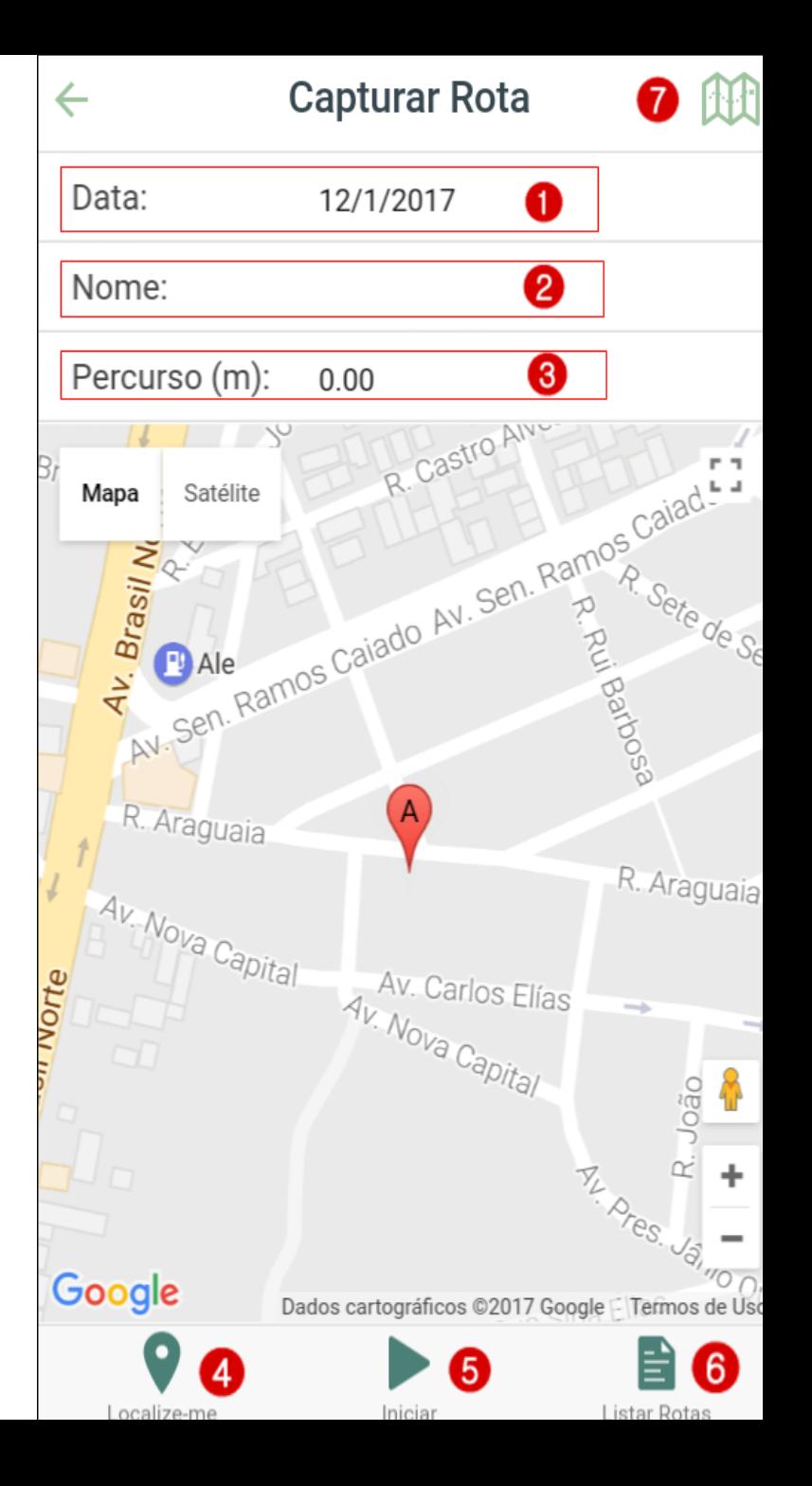

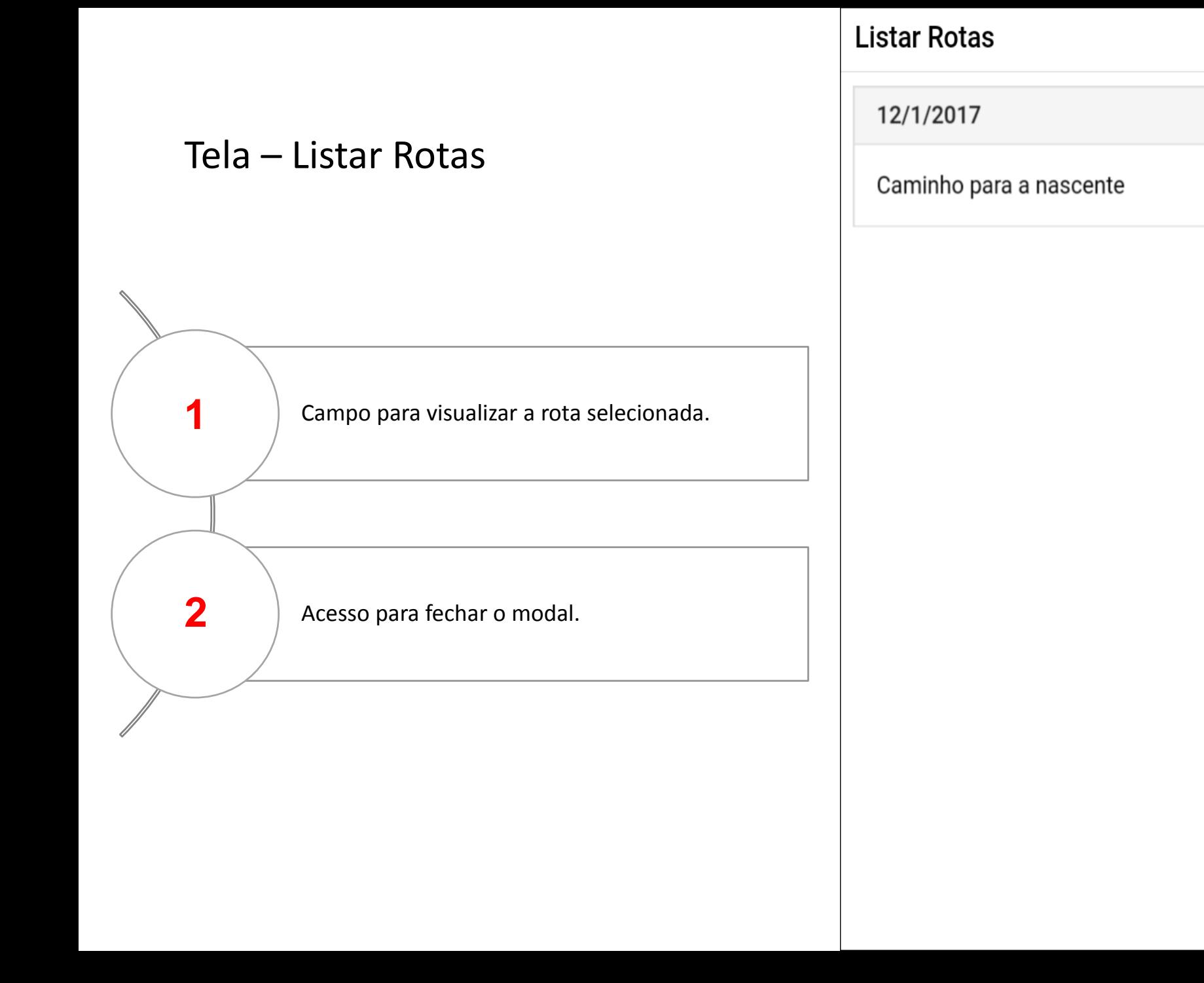

O X

 $\mathbf{0} \circ$